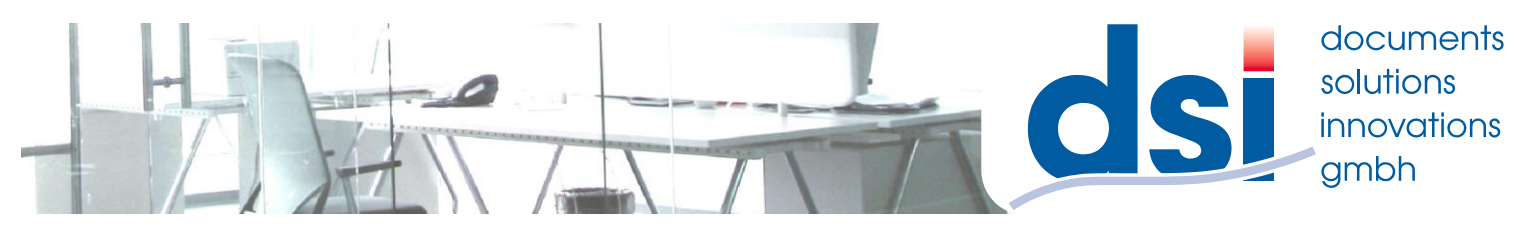

## **Auslesen des Zählerstandes**

## **MX-C250F & MX-C300W**

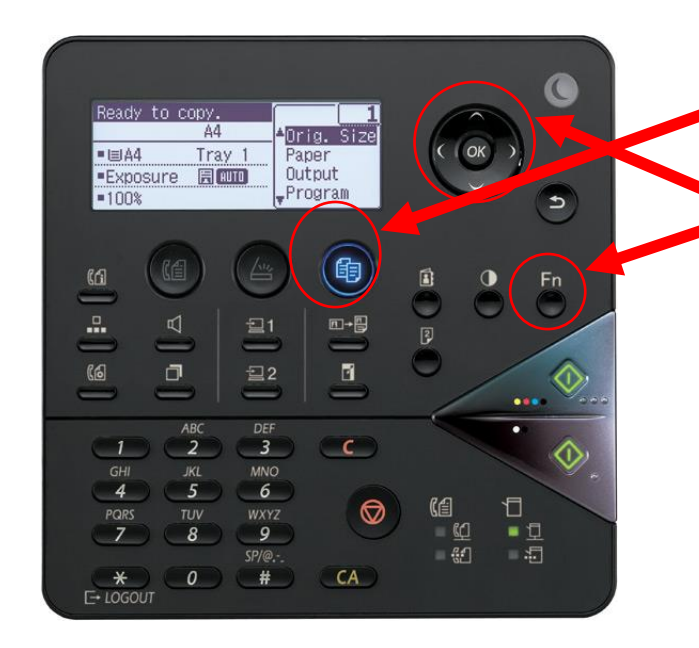

**Den Ausdruck der Maschine versehen Sie bitte mit Ihrem Firmenstempel und schicken uns diesen als Fax 0180 570 66 657 oder Mail** [info@zaehler.vhy.de](file:///C:/Users/s.wegen/AppData/Local/Temp/FFPreview/html.mus/akt/home.htm)

- **1.) Das Gerät muss sich im Kopiermodus befinden**
- **2.) Drücken Sie die Taste**
- **"FN"**
- **3.) Mit wählen bis im**
- **Display "Listen" schwarz hinterlegt ist**
- **4.) Taste OK drücken**
- **5.) Mit drücken bis im Display** 
	- **"Ges.Kun.eins.li"**
	- **(Gesamtliste**
	- **Kundenspezifischer**
	- **Einstellungen)**
	- **schwarz hinterlegt ist**
- **6.) Mit Taste "OK" bestätigen**

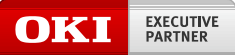

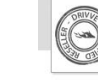

drivve © Copyright 2014 Drivve, Inc.

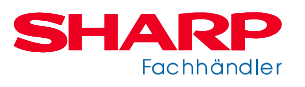